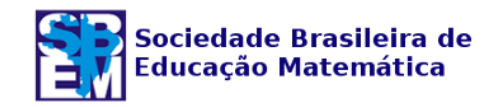

# **O PROBLEMA DO SOFÁ ILUSTRADO NO GEOGEBRA**

Patrícia Lima da Silva<sup>1</sup> Rene Baltazar<sup>2</sup> Matheus Venturella $3$ 

#### **Resumo**

Com o intuito de divulgar um problema clássico, este trabalho apresenta resultados já conhecidos na literatura, porém ainda pouco divulgados, sobre o Problema do Sofá. Além disso, propõe-se uma construção inédita no GeoGebra com inúmeras particularidades com o anseio de que com essa influência mútua entre o *software* e o Ensino de Matemática o leitor sinta-se motivado a trabalhar no tema. Utilizando conceitos matemáticos e somente ferramentas do *software*, elaborou-se um roteiro para obter uma ilustração do Problema do Sofá através de uma interpretação das restrições dos movimentos. Finalmente, demonstrase uma cota superior ao problema com o objetivo de apresentar o sofá que satisfaz as condições em questão: ratificando a importância dos conceitos utilizados e motivando o leitor a propor novas atividades.

**Palavras-chave:** Software Educativo. Resolução de Problemas. Utilização do Computador. Matemática.

# **THE SOFA PROBLEM ILLUSTRATED IN GEOGEBRA**

# **Abstract**

The Sofa Problem is a classic problem, but still very little disclosed. Aiming at the disclosing of this problem, we propose a new construction with special characteristics in GeoGebra, expecting that the mutual relation between software and Mathematics Education motivates the reader to work on the theme. Using mathematical concepts and software tools, we developed a guide for an illustration of the Sofa Problem through an interpretation of the constraints of the movements. Finally, we have also demonstrated an upper bound to the problem with the objective of presenting the couch which satisfies the conditions in the question: ratifying the importance of the used concepts, motivating the reader to propose new activities.

**Keywords**: Educational Software. Problem Solving. Uses of Computer. Mathematics.

<sup>&</sup>lt;sup>1</sup> Mestra em Matemática; Universidade Federal do Rio Grande (FURG), Campus Santo Antônio da Patrulha,

Rio Grande do Sul, Brasil. E-mail: patriciasilva@furg.br.<br><sup>2</sup> Doutor em Matemática; Universidade Federal do Rio Grande (FURG), Campus Santo Antônio da Patrulha, Rio Grande do Sul, Brasil. E-mail: renebaltazar.furg@gmail.co

 $^3$  Graduando em Engenharia Agroindustrial Agroquímica; Universidade Federal do Rio Grande (FURG), Campus Santo Antônio da Patrulha, Rio Grande do Sul, Brasil. E-mail: matheusventurella@hotmail.com.

# **Introdução**

O Problema do Sofá é um problema em aberto recente e ainda pouco divulgado sobre a otimização de uma região. Mais precisamente, ele questiona qual é a maior área que uma região pode assumir e que ainda consiga ser capaz de passar por um corredor de 1x1 em formato de L. Esta área é denotada por *S*, e chamada de Constante do Sofá. O problema começou a ser discutido no início da década de 1960, mas só veio a ser escrito em 1966 por Leo Moser. Quando o desafio foi escrito por Moser, ele ainda não era chamado de Problema do Sofá (Sofa Problem), mas, sim, de *Moving furniture through a Hallway* (Movendo móveis por um hall). O nome *Sofa Problem* só veio a ser utilizado em 1968 por John Hammersley que, na época, propôs uma região no formato de telefone fixo com área aproximada de 2.2074 (veja o exemplo ilustrado na Figura 1). Na mesma época, Hammersley contribuiu propondo a cota superior de  $2\sqrt{2}$  para *S* (ver Wagner, 1976).

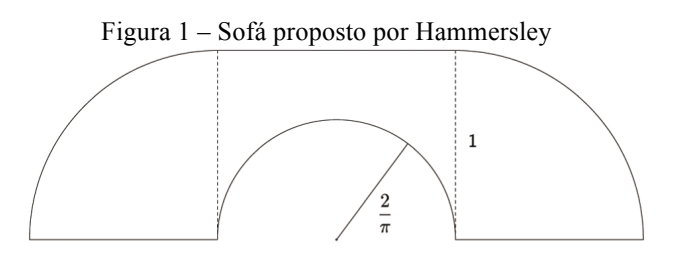

Fonte: elaborado pelos autores.

Este artigo se propõe a apresentar uma construção inédita feita com o *software* GeoGebra para o Problema do Sofá que ilustra o sofá proposto por Hammersley. Além disso, com alguns conceitos simples de Cálculo e Geometria, efetuamos uma demonstração dessa cota superior  $2\sqrt{2}$  para *S* e provamos que dentre todas as figuras no formato de um telefone fixo, essa proposta por Hammersley de fato tem a maior área: ambos os resultados já presentes na literatura matemática (resultado final da construção disponível em: https://www.geogebra.org/m/U7vQP2tn).

Para acompanhar a construção, recomenda-se que o leitor possua familiaridade com o *software* GeoGebra. Não faremos aqui reflexões sobre as potencialidades ou limitações do uso de *softwares* para o Ensino de Matemática. Na verdade, o foco estará na construção e na divulgação da Matemática através desse problema, em que inúmeros conceitos foram extremamente necessários ao longo dos passos para obter a ilustração do sofá deslizando

sobre o corredor. Finalmente, iremos propor questões ao tema, algumas ainda sem solução, uma vez que o Problema do Sofá ainda é um problema em aberto.

Atualmente, já é conhecido que o sofá com área aproximada de 2.2195, proposto por Joseph Gerver em 1992, possui a maior área já registrada que passa pelo corredor. Para isso, Gerver faz algumas modificações no sofá com formato de telefone antigo, como mostra a Figura 2.

Figura 2 – Sofá proposto por Gerver

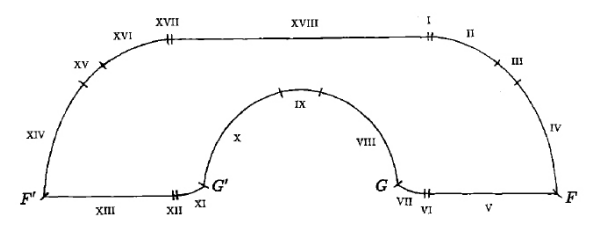

Fonte: GERVER (1992).

### **Cota Superior**

Com o intuito de obter uma cota superior para *S*, a Constante do Sofá, iniciamos com algumas definições. Para este problema, consideramos corredor uma região em formato de L, com largura 1. Mais precisamente, podemos pensar nele como uma região do plano cartesiano composta pelas faixas  $y \le 1$ ,  $0 \le x \le 1$  e  $x \le 1$ ,  $0 \le y \le 1$ , como representado na figura que segue.

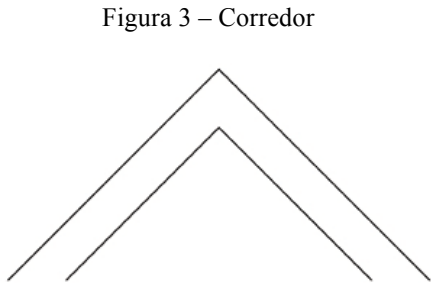

Fonte: elaborado pelos autores.

Para obter a cota superior  $2\sqrt{2}$  para *S*, devemos lembrar que o sofá deve ser capaz de deslizar pelo corredor e ser rotacionado pelo canto. Por exemplo, quando o sofá faz uma rotação de 45° em relação ao canto, as restrições anteriores implicam que o sofá deve ficar contido entre a faixa preta e o corredor, como mostra a Figura 4. Ou seja, estamos obtendo restrições através do caminho que o sofá deverá percorrer.

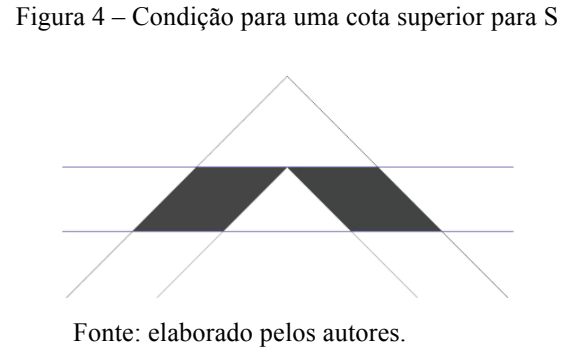

Vamos deduzir, com base nas restrições mencionadas acima, que  $2\sqrt{2}$  é uma cota superior para *S*. Seja *h* a distância entre o canto externo do corredor e a faixa azul (veja a Figura 5). Note que  $0 \le h \le \sqrt{2}$ .

Figura 5 – Representação de *h*

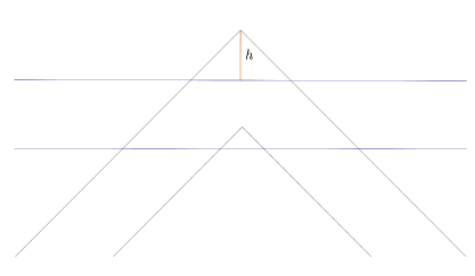

Fonte: elaborado pelos autores.

*Caso 1*: *h* = 0. As restrições formam um triângulo de altura 1 e base 2, sua área é  $A(h) = 1.$ 

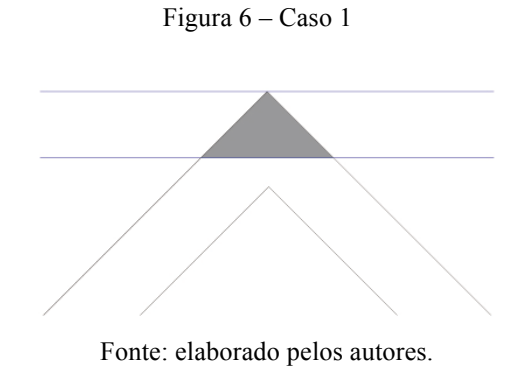

*Caso 2*: 0  $h \leq \sqrt{2} - 1$ . Agora, as restrições formam um trapézio com base menor 2*h*, base maior 2(1+*h*) e altura 1. Consequentemente  $A(h) = 2h + 1$ . Note que, neste caso, se  $h = 0$ , temos A(0) = 1. Assim, podemos escrever: A(h) =  $2h + 1$ ,  $0 \le h \le \sqrt{2} - 1$ .

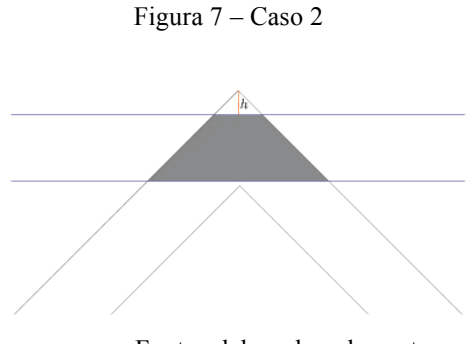

Fonte: elaborado pelos autores.

*Caso 3*:  $\sqrt{2} - 1 \le h \le \sqrt{2}$ . A figura obtida pode ser visualizada como a composição de um trapézio com dois paralelogramos.

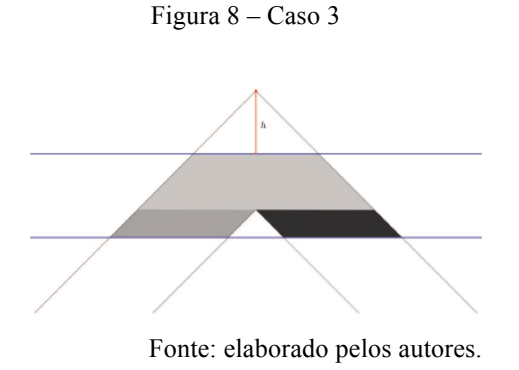

O trapézio possui base menor medindo 2*h*, base maior medindo  $2\sqrt{2}$  e altura medindo  $\sqrt{2} - h$ . A base e a altura de cada paralelogramo medem, respectivamente,  $\sqrt{2}$  e *h* + 1 –  $\sqrt{2}$ . Portanto, podemos expressar a área desta figura em função de *h* como: A(*h*) = –  $h^2 + 2\sqrt{2}h - 2 + 2\sqrt{2}$ .

Resumidamente, podemos escrever:

$$
A(h) = \begin{cases} 2h + 1, & 0 \le h \le \sqrt{2} - 1 \\ -h^2 + 2\sqrt{2}h - 2 + 2\sqrt{2}, & \sqrt{2} - 1 \le h \le \sqrt{2}. \end{cases}
$$

O problema de encontrar uma cota superior para *S* se resume em encontrar o máximo absoluto da função A(h), com  $0 \le h \le \sqrt{2}$ . Como A(h) é contínua em seu domínio, que é um intervalo fechado, então seu máximo absoluto ocorre em um ponto crítico de A ou nos extremos do intervalo de domínio. É fácil ver que o máximo absoluto de A(*h*) em [0,  $\sqrt{2}$ ] é 2 $\sqrt{2}$  e ocorre em *h* =  $\sqrt{2}$ .

Finalmente, propomos ao leitor notar que, de fato, o ângulo de 45° fornece a menor cota superior para *S*.

### **Sofá do tipo telefone fixo**

Podemos pensar em passar pelo canto um sofá no formato de telefone fixo. Pelas limitações físicas, a medida máxima que *a* e *b* podem assumir é 1 (veja a Figura 9). No entanto, *r* pode variar no intervalo [0,1].

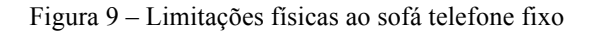

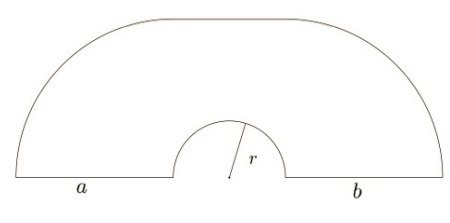

Fonte: elaborado pelos autores.

Uma pergunta natural é: qual é a maior área que um sofá no formato de telefone fixo pode assumir? Para tanto, vamos dividir nossa figura em dois setores circulares, com ângulo central de 90°, A1 e A3, mais uma região que pode ser descrita como um retângulo menos um semicírculo de raio *r*, A<sub>2</sub> (veja a Figura 10).

Figura 10 – Partição do sofá telefone fixo

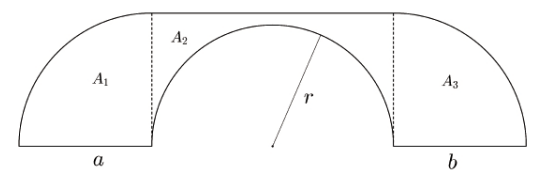

Fonte: elaborado pelos autores.

As áreas de A<sub>1</sub> e A<sub>3</sub> são iguais e medem  $\frac{\pi}{4}$ . Já a área de A<sub>2</sub> pode ser escrita em função de *r* e expressa como 2 $r - \frac{\pi r^2}{2}$ . A área total do sofá pode ser expressa em função de *r* por  $A(r) = \frac{\pi}{2} + 2r - \frac{\pi r^2}{2}$ .

A área máxima para o sofá telefone fixo é o máximo absoluto da função  $A(r)$ ,  $0 \leq r$ ≤ 1. É fácil ver que o máximo absoluto da função A(*r*) é  $\frac{\pi}{2} + \frac{2}{\pi}$ e ocorre em *r* =  $\frac{2}{\pi}$  $\frac{2}{\pi}$ . Este valor foi calculado por Hammersley em 1968 e por muito tempo foi a melhor cota inferior para *S* conhecida.

# **GeoGebra**

Nesta seção, descreveremos os passos que devem ser seguidos para utilizar o *software* GeoGebra para criar uma animação do Problema do Sofá. Inicialmente, devemos ajustar o *software* para que ele trabalhe com 15 casas decimais. Para isto, basta ir em Opções → Arredondamento → 15 Casas Decimais.

# *Caminho Poligonal*

Vamos criar o caminho poligonal por onde o sofá irá deslizar. Para isto vamos utilizar a ferramenta Caminho Poligonal, que será definido a partir de uma lista de pontos. Atentamos para o fato de que o caminho verdadeiro é contínuo e não discreto, como o obtido através de um caminho poligonal. Entretanto, através da construção poderemos aproximar tanto quanto quisermos o caminho verdadeiro.

Vamos definir inicialmente três listas de pontos, digitando os comandos abaixo na caixa de Entrada:

lista1 = Sequência $[(s, 0), s, -6.1, -0.7, 0.1]$ 

lista 2 = Sequência $[(2 / π; θ), θ, π, 3 π / 2, 1°]$ 

lista 3 = Sequência[(0, *s*), *s*, –0.7, –6.1, –0.1]

Note que a lista1 cria uma sequência de pontos  $(s, 0)$ , com *s* variando de –6.1 a – 0.7, com incremento de 0.1, isto é, um novo ponto é marcado a cada 0.1 unidades. A lista 3 é construída de maneira análoga. Já a lista 2 é uma sequência de pontos em coordenadas polares denotada por (*r*; θ), onde o raio *r* é  $\frac{2}{\pi}$ e o ângulo θ varia de π a  $\frac{3\pi}{2}$ , com incremento de 1°. Chamamos a atenção para a escolha de coordenadas polares para construir a lista 2, uma vez que com esta escolha pode-se mais facilmente descrever um caminho poligonal sobre um arco circular.

Agora, definimos a lista 4 como sendo a concatenação da lista1, lista2 e lista3, escrevendo na caixa de Entrada o comando:

Lista  $4 =$  Concatenar<sup>[{lista1, lista2, lista3}]</sup>

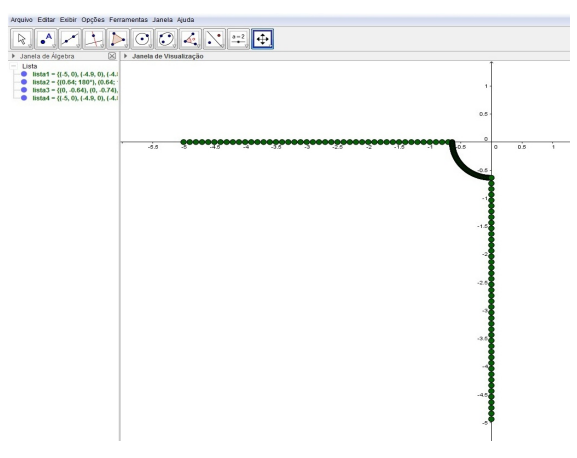

Figura 11 – Construção da lista de pontos com o GeoGebra

Fonte: elaborado pelos autores.

*Observação:* Quando construímos a lista 2, poderíamos utilizar valores menores que 1° como incremento, obtendo, assim, mais pontos para esta sequência e, consequentemente, uma melhor aproximação para o caminho desejado; ou seja, poderíamos ser tão precisos quanto necessário.

Escondemos as listas e criamos o Caminho Poligonal *f* dado pelos pontos que formam a lista 4, utilizando na caixa de Entrada o comando:

CaminhoPoligonal[lista4]

No que segue, produzimos um Controle Deslizante denotado por *a*, com variação de 0 a 1, incremento de 0.00000001, velocidade de 1 e de modo crescente uma vez. Neste momento, criamos o Ponto A sobre o Caminho Poligonal *f* obedecendo ao parâmetro *a*, digitando na caixa de Entrada o comando:

Ponto[*f*, *a*]

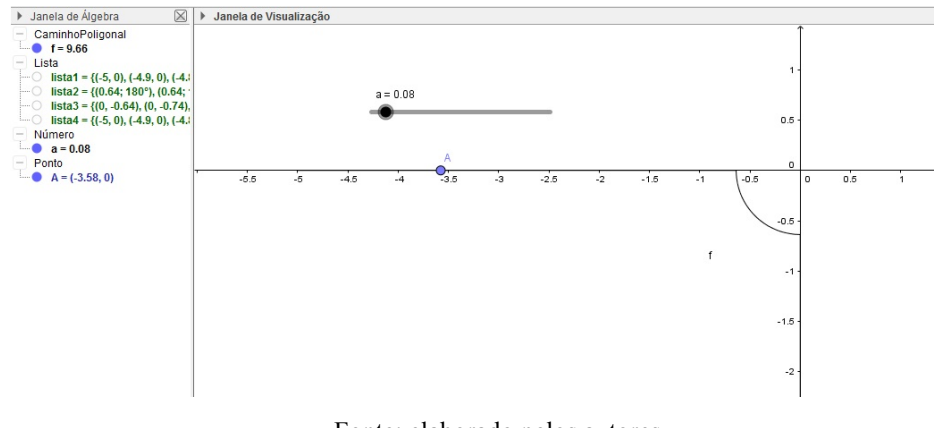

Figura 12 – Construção do caminho poligonal com o GeoGebra

Fonte: elaborado pelos autores.

*Observação:* determinar que a velocidade do Controle Deslizante *a* é 1 significa que, ao iniciarmos a animação de *a,* ela demorará 10 segundos para acontecer. Ou de maneira análoga, o cursor demorará 10 segundos para ir de 0 a 1. Sendo assim, o Ponto A demora 10 segundos para percorrer os 200 intervalos que compõem o Caminho Poligonal *f*. Se escolhêssemos 2 para a velocidade de *a*, o tempo de animação seria de 5 segundos, e assim por diante sendo inversamente proporcional.

### *Construção do sofá e rotação*

Lembramos que o movimento feito pelo sofá no corredor é determinado por translações e rotações, ora com ambos os movimentos simultâneos. A construção foi pensada de forma que o sofá mantenha-se rígido em cada movimento. Além disso, devemos notar que na construção será necessário que nosso objeto passe, com esses movimentos, pelo canto. Descreveremos, assim, os passos necessários para a construção do sofá e para a movimentação pelo corredor:

- (1) Utilize a ferramenta Segmento com Comprimento Fixo para construir um segmento *g* de comprimento 1, com uma das extremidades em A, gerando assim o Ponto B.
- (2) Defina um Controle Deslizante α de ângulo, com variação de 0° a 90°, incremento de 0.00000001°, velocidade de 10/4.5 e de modo crescente uma vez.
- (3) Use a ferramenta Rotação em Torno de um Ponto e selecione primeiro o Ponto B e depois o Ponto A. Configurar, colocando o ângulo α e sentido horário. Esta etapa gerará o Ponto B'.
- (4) Trace a Reta *h* pelos Pontos A e B'. Esta reta servirá de suporte para a construção do sofá.
- (5) Crie a Circunferência *c* de raio 2/π centrada no Ponto A.
- (6) Sejam C e D os pontos de interseção da Reta *h* com a Circunferência *c*. Com isso, trace as Retas *i* e *j* ambas perpendiculares à Reta *h* passando pelos Pontos C e D.
- (7) Construa duas Circunferências, *d* e *e*, centradas em C e D com raio 1.
- (8) Marque os Pontos E, F, G e H, determinados por interseções, como ilustrado na figura abaixo.

Figura 13 – Construção do sofá com o GeoGebra

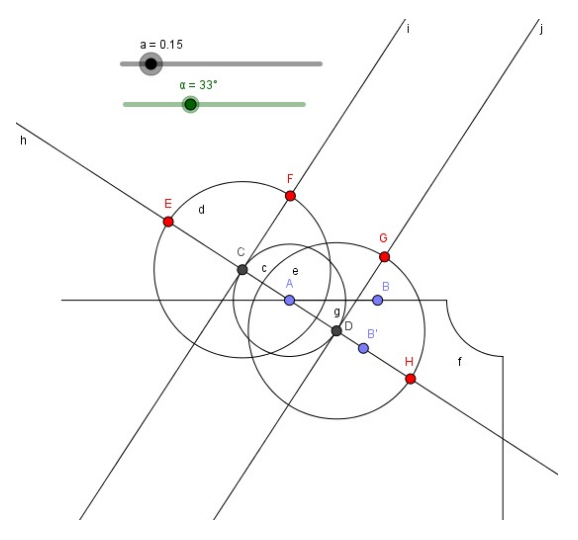

Fonte: elaborado pelos autores.

- (9) Esconda as Circunferências *c*, *d* e *e*.
- (10) Construa os Segmentos  $E\mathcal{C}$ ,  $\mathcal{F}\mathcal{G}$  e  $\mathcal{D}\mathcal{H}$ .
- (11) Trace o Arco Circular com centro em C, passando por F e E.
- (12) Trace o Arco Circular com centro em D, passando por H e G.
- (13) Trace o Arco Circular com centro em A, passando por D e C.
- (14) Esconda os pontos criados, com exceção de A, as retas e o Segmento *g*.
- (15) Retire os rótulos dos segmentos, dos arcos circulares e do caminho poligonal.

*Observação:* Uma vez que o Ponto A demora 10 segundos para percorrer o Caminho Poligonal *f* (que possui 200 intervalos), então ele demorará 4.5 segundos para percorrer o arco circular determinado pela lista 2 (que possui 90 intervalos). Logo, a velocidade do Controle Deslizante α deve ser igual a 10÷4.5 para que ao iniciarmos a animação de α ela aconteça em 4.5 segundos.

Finalmente, obtemos a representação do sofá do tipo telefone fixo de maior área (veja Figura 14). Note que com a construção descrita o sofá faz os movimentos necessários para mover-se pelo corredor.

Figura 14 – Sofá telefone fixo construído com o GeoGebra

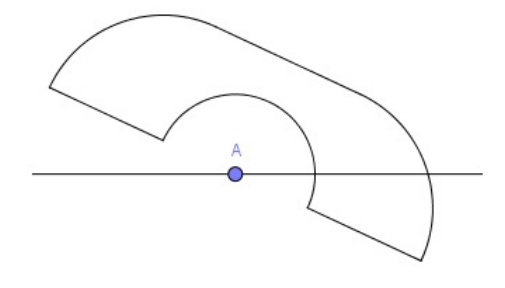

Fonte: elaborado pelos autores.

#### *Construção do corredor*

Através de semirretas paralelas aos eixos coordenados, podemos construir o corredor como ilustrado abaixo e no que segue escondemos os eixos coordenados.

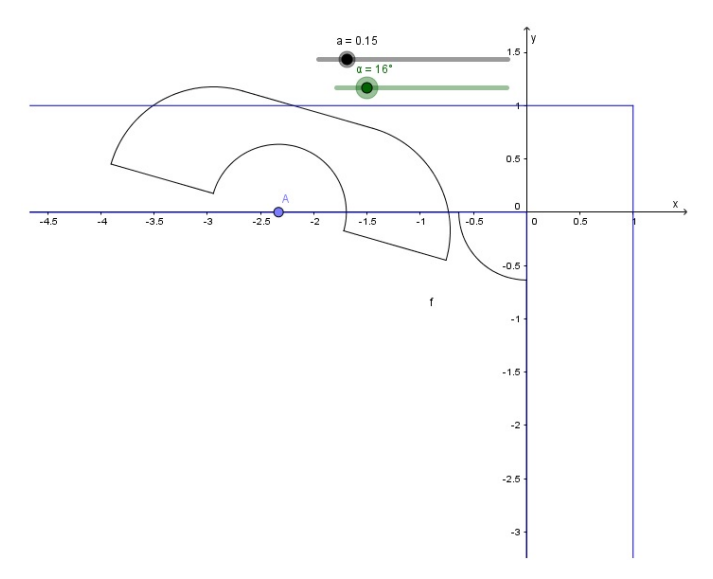

Figura 15 – Construção do corredor em L com o GeoGebra

Fonte: elaborado pelos autores.

### *Animação*

Agora, vamos criar botões e programá-los para que, ao clicarmos sobre eles, o nosso sofá deslize pelo corredor.

Crie um botão com a Legenda "Iniciar". Vá em Propriedades → Programação → Ao Clicar e escreva o código:

IniciarAnimação[*a*]

Crie um botão com a Legenda "Reset". Vá em Propriedades → Programação → Ao Clicar e escreva o código:

IniciarAnimação[*a*, false]

IniciarAnimação[α, false]

 $a=0$ 

 $\alpha = 0^\circ$ 

(com estes comandos, os Controles Deslizantes irão parar e zerar).

Vá nas Propriedades do Controle Deslizante *a* → Programação → Ao Atualizar e escreva o código:

Se[a  $\geq$  0.275, IniciarAnimação[α]]

Note que, com a restrição sobre o Controle Deslizante anterior, a animação do Controle Deslizante α iniciará justamente no momento em que o Ponto A estiver sobre o

primeiro ponto da lista 2. Esconda os controles deslizantes, o Caminho Poligonal *f* e o Ponto A.

Agora está pronta a animação do Problema do Sofá com área igual a $\frac{\pi}{2} + \frac{2}{\pi}$ utilizando o *software* GeoGebra (resultado final da construção disponível em: https://www.geogebra.org/m/U7vQP2tn).

# **Possíveis questões para problematizar em sala de aula**

- O corredor é definido através de um ângulo reto. Seria possível realizar a mesma construção para um ângulo diferente? Que diferentes áreas poderiam, neste caso, ser solução para o problema? (Para ilustrar esta questão, sugerimos o vídeo Sofa Problem, Guo 2017).
- E se o problema pedisse para que o sofá, além de passar por um ângulo reto à direita, também passasse em um canto à esquerda, como seria a simetria do sofá?
- Uma questão natural é tratar o Problema do Sofá no espaço. Como seria esta generalização com base no que desenvolvemos até aqui?

# **Referências**

GERVER, J. L. On Moving a Sofa Around a Corner. **Geometriae Dedicata**, v. 42, p. 267-283, mês. 1992.

GUO, D. **Sofa Problem**. Publicado em 24 jun. 2017. Disponível em: https://www.youtube.com/watch?v=mRgetQzO0hU. Acesso em: 16 out. 2017.

HAMMERSLEY, J. M. On the enfeeblement of mathematical skills by "Modern Mathematics" and by similar soft intellectual trash in schools and universities. **Bull. Inst. Math. App.**, v. 4, p. 66-85. 1968.

MOSER, L. Problem 66-11: Moving furniture through a hallway. **SIAM Review**, v. 8, n. 3, p. 381, jul. 1966.

VENTURELLA, M. Problema do Sofá. Criado por **Jornal de Soluções Matemáticas**, Repositório GeoGebra. Disponível em: https://www.geogebra.org/m/U7vQP2tn. Acesso em: 16 out. 2017.

WAGNER, N. R. The Sofa Problem. **American Mathematical Monthly**, v. 83, n. 3, p. 188-189, mar. 1976.